# *REI2*

# Signal lights

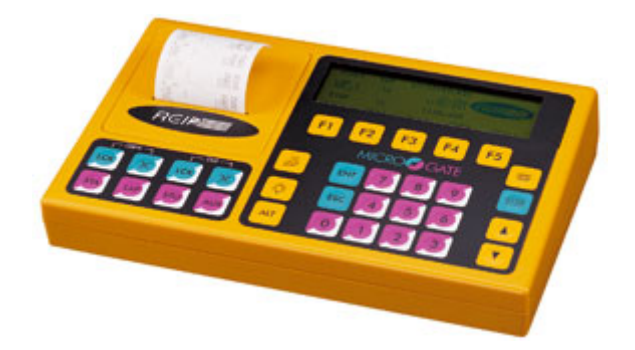

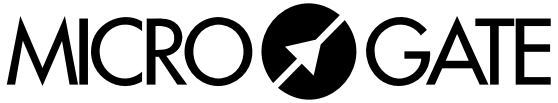

Microgate s.r.l. Via Stradivari, 4 Stradivaristr. 39100 BOLZANO - BOZEN ITALY

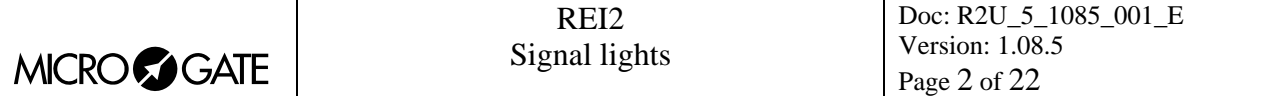

# Signal lights

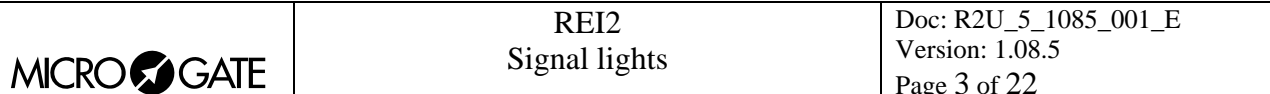

# **Summary**

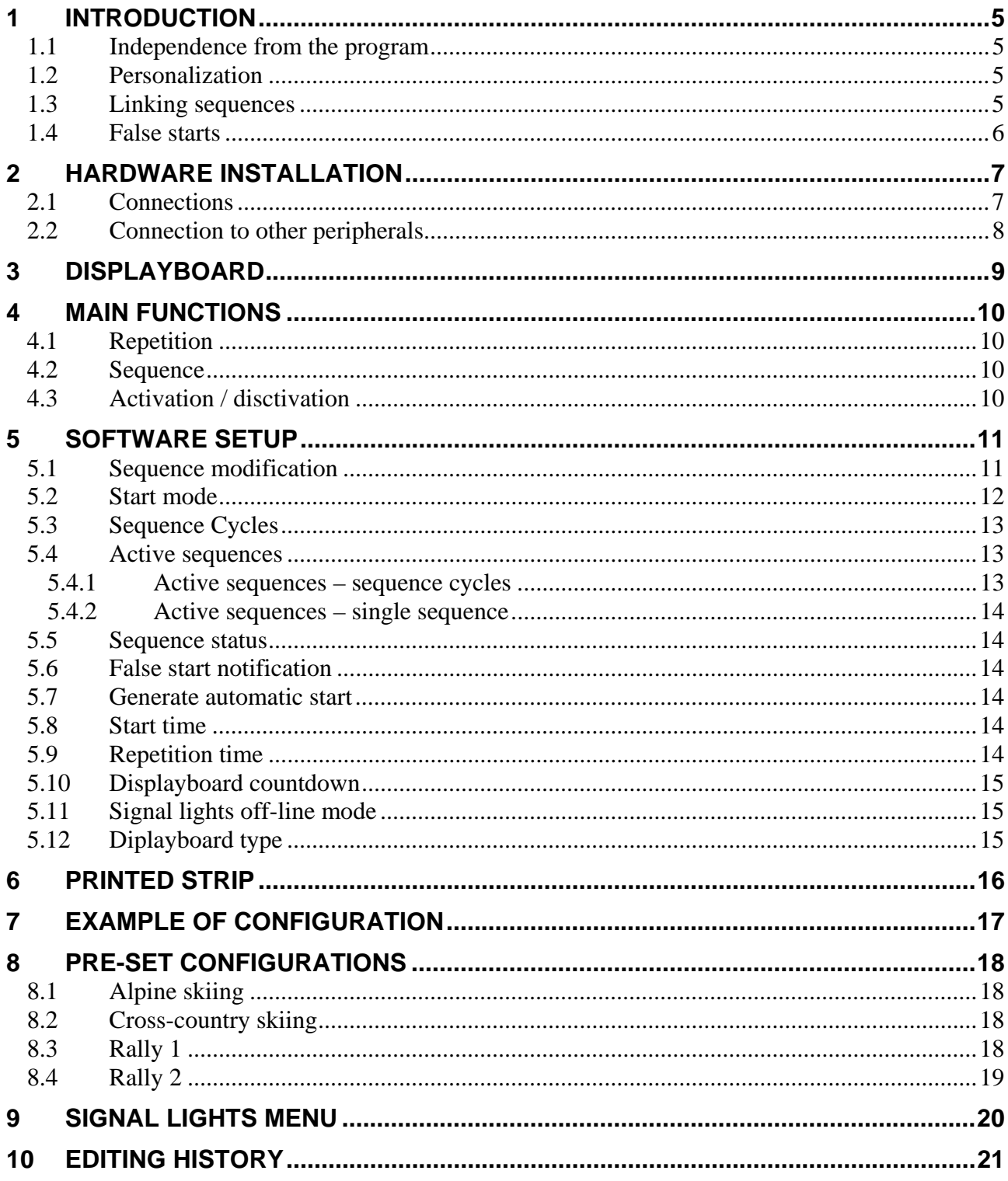

# Index of figures

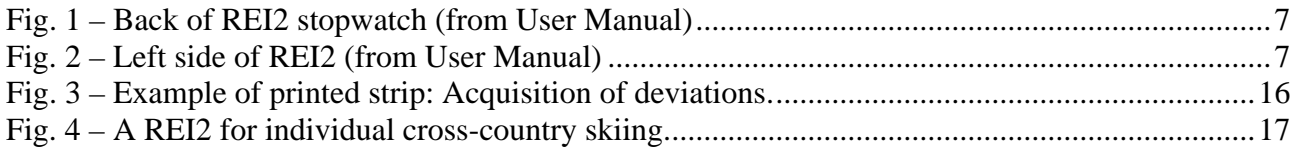

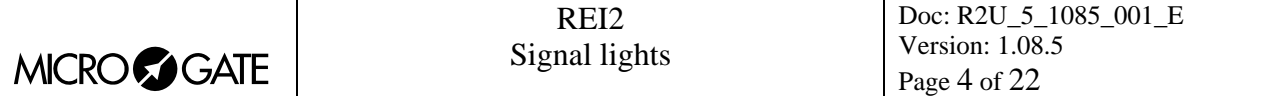

<span id="page-4-0"></span>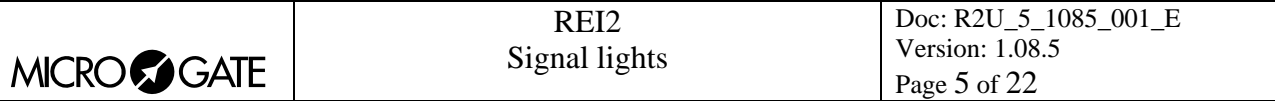

# **1 Introduction**

REI2 can command both the Microgate  $\mu$ Sem signal lights and, by means of special adaptors, signal lights or other signaling/control devices produced by other constructors.

Main characteristics

The main characteristics of REI2's signal-light control are:

- Independence from the program, see section [1.1](#page-4-1) [Independence from the program](#page-4-1) on page [5](#page-4-1)
- Seven time sequences which can be freely personalized by the user, see section [1.2](#page-4-2) [Personalization](#page-4-2) on page [5](#page-4-2)
- The possibility of freely linking together up to 8 sequences, see section [1.3](#page-4-3) Linking [sequences](#page-4-3) on page [5](#page-4-3)
- Indication of false starts, see section [1.4](#page-5-1) [False starts](#page-5-1) on page [6](#page-5-1)
- Four default sequences assignable to the personalizable sequences (see section [7](#page-16-1) Example of [configuration](#page-16-1) on page [17](#page-16-1))

#### <span id="page-4-1"></span>*1.1 Independence from the program*

With REI2, signal light management is not confined to a specific program but is available, albeit with specific special features, in all the programs.

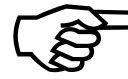

In practice, whichever REI2 program is used, the signal light and loudspeaker output control functions are available.

This makes it possible to optimize the number of REI2s used at a specific event.

For example, in a race in which the start and finish are near (cross-country skiing, individual cycling time trials, enduro, …), it is possible to connect the start signal light directly to the REI2 used for time-keeping (see [Fig. 4](#page-16-2) on page [17\)](#page-16-2).

#### <span id="page-4-2"></span>*1.2 Personalization*

Signal light management has seven different phases for the management of sequence repetition times, the colors of the signal lights, the tones and the acquisition of false starts, each identified by a descriptive name. The user can intervene on any of these sequences and change them.

#### <span id="page-4-3"></span>*1.3 Linking sequences*

With REI2 up to eight sequences can be linked together. The countdown for each single sequence in the sequence chain is shown on the displayboard.

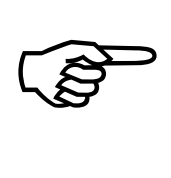

This special feature makes it possible to manage those situations in which the activation of the signal lights, the displayboard countdowns and the sound signals have different time sequences, for example, different activation sequences for the lights must be repeated every 30, 90 and 600 seconds, but with the countdown linked to the 0 of every sequence.

<span id="page-5-0"></span>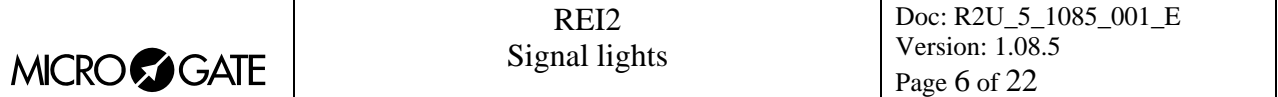

#### <span id="page-5-1"></span>*1.4 False starts*

For each sequence it is possible to set the start validity window. The start time taken by REI2 is analysed to establish whether it falls within (**IN**) or outside (**OUT**) this window. The result of this control and the deviation from theoretical zero time are shown on the printed time-event strip.

<span id="page-6-0"></span>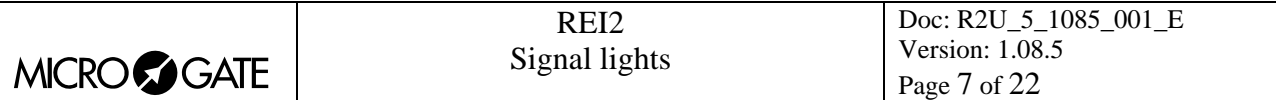

# **2 Hardware installation**

#### *2.1 Connections*

The µSem signals light must be connected to the Digital I/O port on the back of REI2 (see ref. 4 in [Fig. 1\)](#page-6-1) using the dedicated cable \$CAB097.

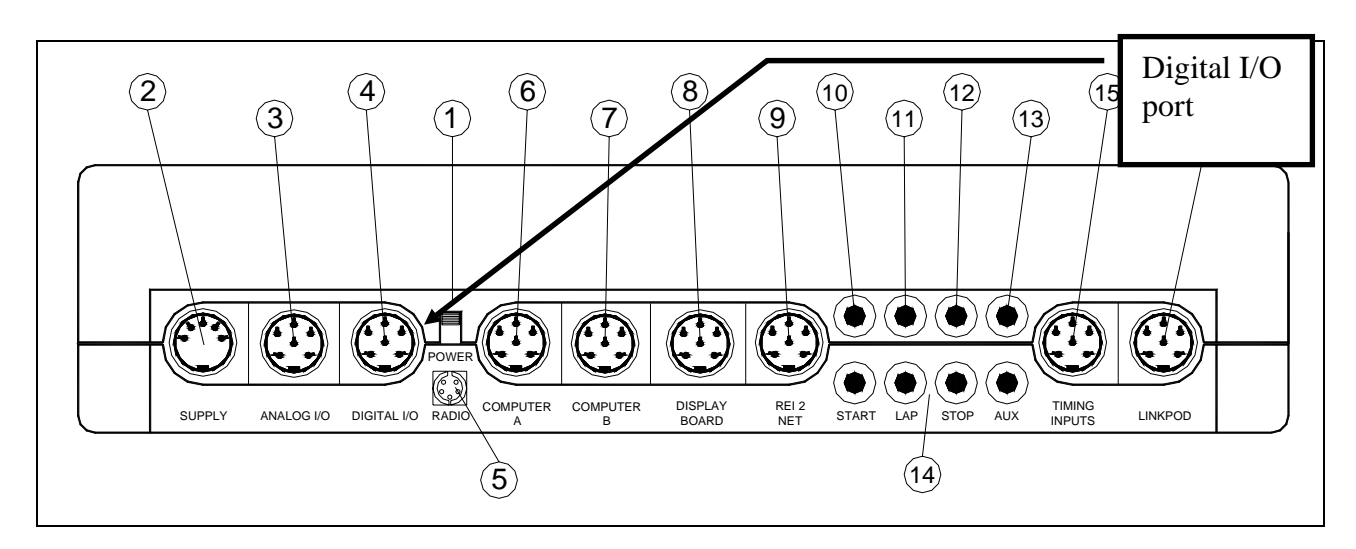

<span id="page-6-1"></span>Fig. 1 – Back of REI2 stopwatch (from User Manual)

If an external loudspeaker, or systems of external loudspeakers, is used, it must be connected to the Speaker socket on the left side of REI2 (see ref. 1 in [Fig. 2](#page-6-2))

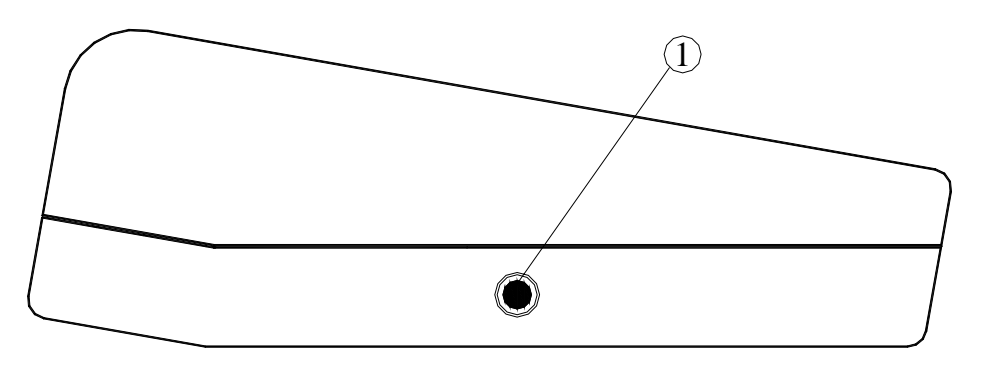

<span id="page-6-2"></span>Fig. 2 – Left side of REI2 (from User Manual)

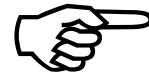

 $\overline{a}$ 

If REI2's Digital I/O output is used to command devices other than the µSem signal lights, particular attention should be paid to the voltages and currents used<sup>[1](#page-6-3)</sup> If REI2's Digital I/O output is used to command devices other than the  $\mu$ .<br>lights, particular attention should be paid to the voltages and currents used<sup>1</sup>.

<span id="page-6-3"></span><sup>&</sup>lt;sup>1</sup> If devices are connected which work with voltages other than  $+5$  V or which need high currents, use a connection device. Microgate can design and produce customized devices.

<span id="page-7-0"></span>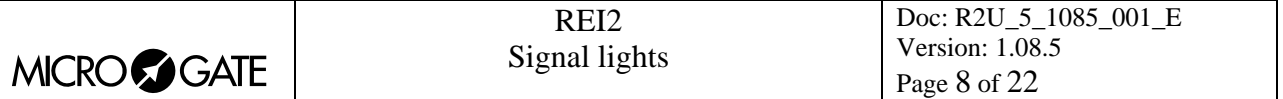

# *2.2 Connection to other peripherals*

The connection of other peripherals, start gates, photocells and sensors is not modified by the signal lights.

<span id="page-8-0"></span>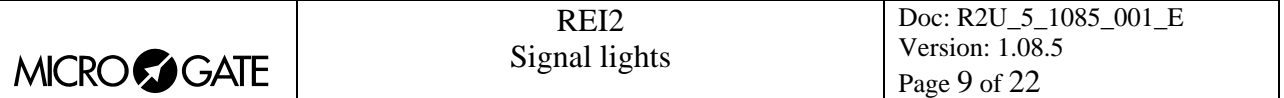

# **3 Displayboard**

The signal light management software uses the  $\mu$ Tab displayboard on address 15 to send information about countdown. This can be disabled.

<span id="page-9-0"></span>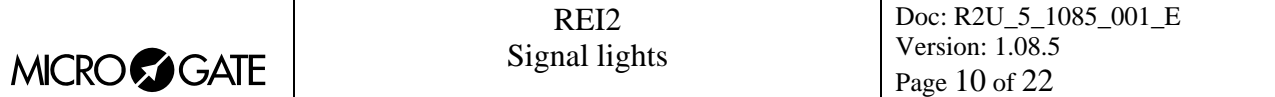

### **4 Main functions**

Within the various time-keeping programs, the behaviour of the combinations of the keys **<ALT>+<Light>** changes according to whether the sequence is configured with **Manual** or **Automatic** start mode (see section [5.2](#page-11-1) [Start mode](#page-11-1) on page [12](#page-11-1)).

If the sequence is in **Manual** mode, the combination **<ALT>+<Light>** activates the sequence as specified with the functions described in chap.[5](#page-10-1) [Software setup](#page-10-1) on page [11.](#page-10-1)

If the sequence is in **Automatic** mode, it allows you to access the main signal light management functions (time of cycle, active sequence, activation/disactivation).

In the latter case the active functions are:

- **Rep.** [4.1](#page-9-1) Repetition • [10](#page-9-1) • **Seq.** [4.2](#page-9-2) [Sequen](#page-9-2) [10](#page-9-2)
- 
- 

#### <span id="page-9-1"></span>*4.1 Repetition*

After pressing the key **<F1>** specify the repetition time for the sequence. Enter the value, confirming with **<ENT>**, in hours, minutes and seconds. The time thus set is recorded within the sequence which is currently active.

#### <span id="page-9-2"></span>*4.2 Sequence*

Each time the key **<F3>** is pressed, a new sequence is proposed. The repetition time proposed is changed to the one taken from the new sequence activated.

#### <span id="page-9-3"></span>*4.3 Activation / disctivation*

When the key **<F4>** is pressed, the sequence is activated **ON** or disactivated **OFF**.

**ON|OFF** [4.3](#page-9-3) [Activation / disctivation10](#page-9-3) **quit** allows you to quit the function

<span id="page-10-0"></span>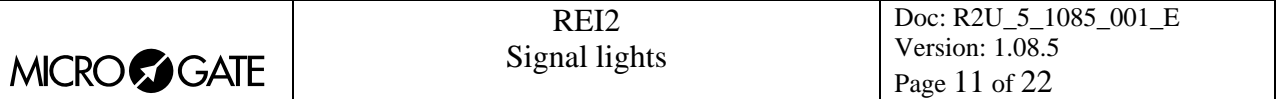

# <span id="page-10-1"></span>**5 Software setup**

This chapter describes how to personalize countdown management in order to adapt it to your own requirements.

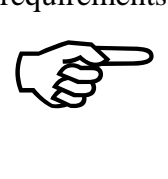

The possibility of changing a sequence directly by pressing **<ENT>** is active only with Sequence Cycl [\(see section](#page-12-1) 5.[3 on page 1](#page-12-1)3) set to **No**[. Otherwise it can be accessed](#page-12-1)  [from the function 5](#page-12-1).4.1 Active sequences – sequence cycles

(see page [13\)](#page-12-2).

#### <span id="page-10-2"></span>*5.1 Sequence modification*

There are 7 sequences available. The first 4 (ALP SKI, CRO SKI, RALLY 1, RALLY 2) have the relative default value sequences. The last 3 (PERS. 1, PERS. 2, PERS. 3) do not have default values.

When the key **<ENT**> is pressed, modification of selected sequence function is activated.

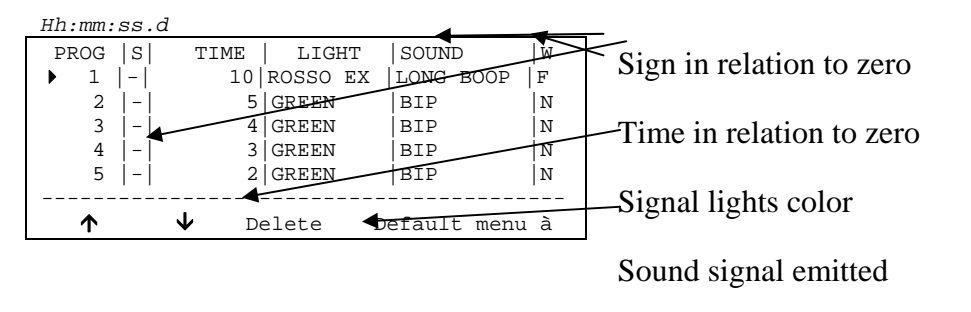

Start signal validity window

The options available are:

- $\leq$  **F1>**  $\uparrow$  scrolls the list of sequence items up. The item selected is indicated by the symbol  $\uparrow$ next to it
- $\langle$ F2> $\blacktriangleright$  scrolls the list towards choice number 15
- $\leq$ **F3> Delete** cancels the item indicated by the symbol  $\triangleright$
- <F4> Default copies one of the memorised default sequences into the active sequence. When it is pressed, you are asked to indicate the 'standard' sequence to be used. The various sequences are associated with the function keys from **<F1>** (alp ski) to **<F4>** (Rally2). To quit without making any changes press **<ESC>**
- **<F5> menu** quits the sequence configuration function
- <ALT>+<F3> Repetit. Sets the repetition frequency for the sequence. Enter the repetition time in hours, minutes and seconds, confirming each value with **<ENT>**. If the duration of the sequence is less than the time necessary to carry out all the commands indicated, the value is changed and made equal to the time necessary with the indication **Repetition time changed**
- **<ALT>+<F4> Insert.** Makes it possible to enter a new item before the selected item
- $\leq$ **ENT> modifies** the values set in the line indicated by the symbol  $\triangleright$ .

To change the commands entered in a line, after selecting it press the key **<ENT>**. You will be asked for the values to be entered in each column. The value of the column **TIME** must be entered in the format HH:MM:SS (hours, minutes and seconds). The values in the other columns must be

<span id="page-11-0"></span>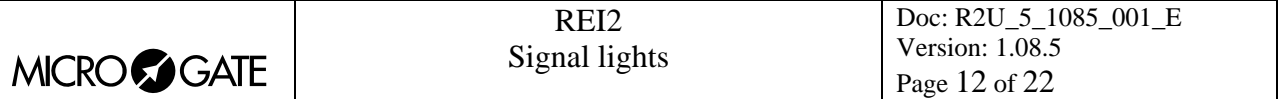

selected by using the key **<F3> Change** which proposes the various possibilities one after the other. To pass from one column to another, press **<ENT>**.

To insert a new command line, go to a line without a time, press **<ENT>** and operate in the same way as for a modification.

The following table summarises the various options available.

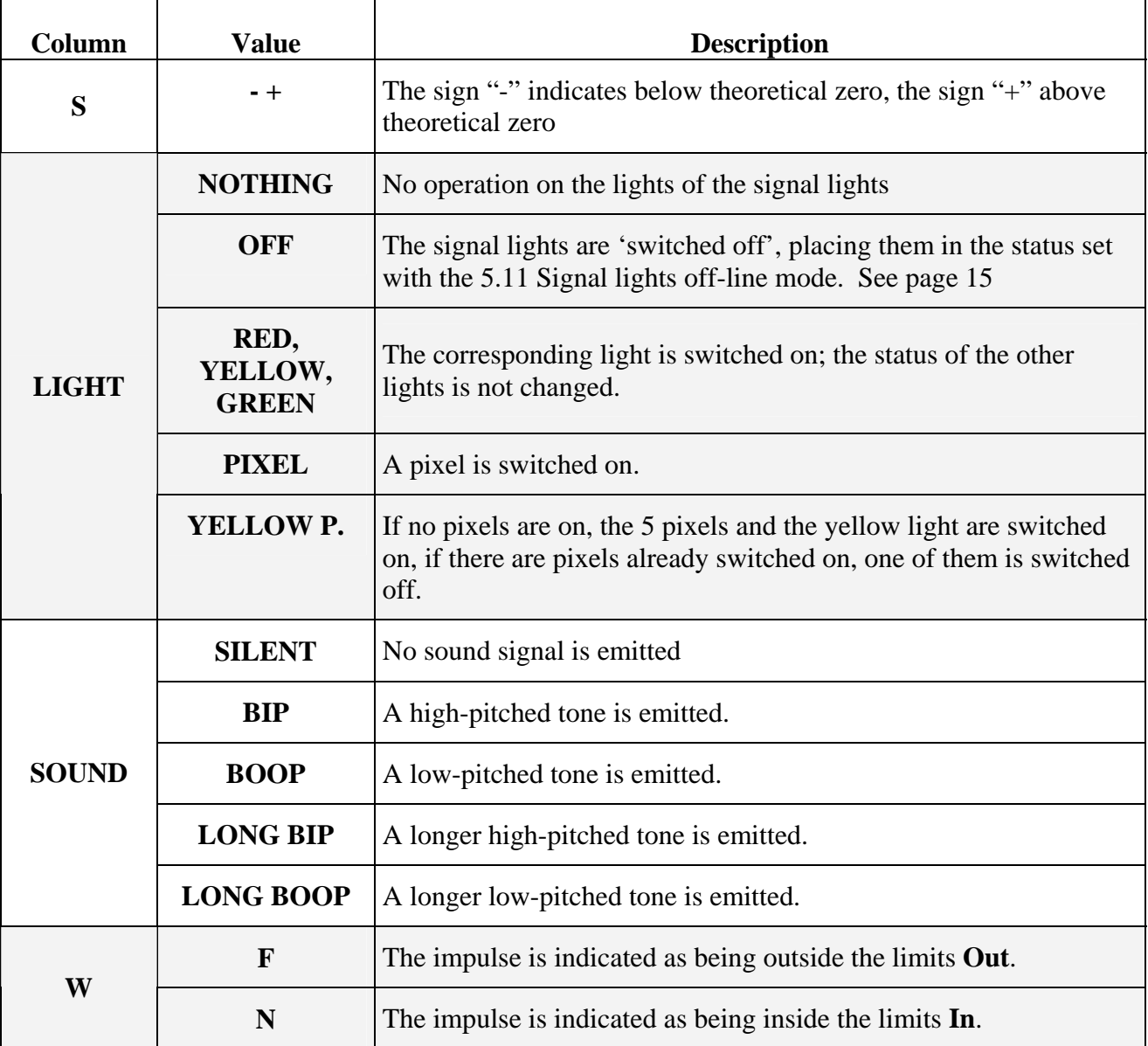

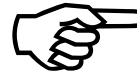

The option **<A[L](#page-11-1)T>+<F3> Repetit.** is active only if the start mode set is **Automatic** )(see section 5.2 Start mod[e on page](#page-11-1) 1[2\).](#page-11-1) 

#### <span id="page-11-1"></span>*5.2 Start mode*

This allows you to choose whether the sequence must be activated manually by the operator or must start automatically. Each time it is selected one of the two possibilities is activated, that is:

<span id="page-12-0"></span>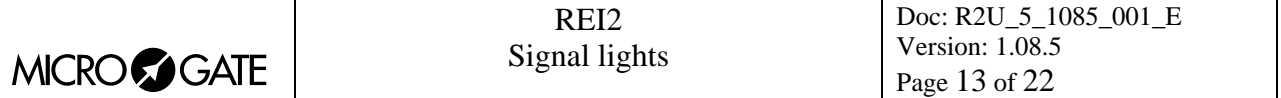

- **'Automatic'**: automatically activated sequence at the time specified with the function [5.8](#page-13-1) [Start](#page-13-1)  [time](#page-13-1) on page [14](#page-13-1) and repeated according to the time interval specified with the function [5.1](#page-10-2) [Sequence modification](#page-10-2) on page [11](#page-10-2) or with the function [5.9](#page-13-2) [Repetition time](#page-13-2) on page [14](#page-13-2)
- **'Manual'**: the sequence is activated by pressing the keys **<ALT>+<Light>**.

#### <span id="page-12-1"></span>*5.3 Sequence Cycles*

This function allows you to choose between the single sequence mode or sequence cycles mode. Each time it is selected, one of these two options is proposed:

- **'No'**: for single sequence functioning
- **'Yes'**: the sequence cycle set with the function [5.4.1](#page-12-2) [Active sequences sequence cycles](#page-12-2)
- on page [13](#page-12-2) is carried out.

#### <span id="page-12-3"></span>*5.4 Active sequences*

The behaviour of this function depends on whether a single sequence (see chap. [5.4.2](#page-13-3) [Active](#page-13-3)  [sequences – single](#page-13-3) on page [14\)](#page-13-3) or a cycle of sequences (see section [5.4.1](#page-12-2) [Active sequences –](#page-12-2)  [sequence cycles](#page-12-2) 

on page 13) is being used.

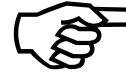

The names of the various sequences are only indicative. There is no connection between the discipline timed and the sequence to be used.

#### <span id="page-12-2"></span>5.4.1 Active sequences – sequence cycles

This allows you to link together the different basic sequences created with the function [5.4.2](#page-13-3) [Active](#page-13-3)  [sequences – single \(](#page-13-3)page [14\)](#page-13-3). The sequences used as a cycle of sequences are indicated in the menu next to the function separated by a comma.

The options available are:

- <F1> $\uparrow$  scrolls the list of sequences towards the first. The sequence selected is indicated by the symbol  $\rightarrow$  next to it
- $\langle$ F2> $\blacktriangleright$  scrolls the list towards sequence n° 8
- **<F3> Modify** Each time this is selected, one of the sequences available for execution is proposed. The order in which the sequences are proposed is the same as that of the following function
- **<F4> Delete** eliminates the sequence indicated from the cycle
- **<ENT> modify sequence** calls up the function [5.1](#page-10-2) [Sequence modification](#page-10-2) on page [11](#page-10-2) to change the sequence indicated
- **<F5> Quit** takes you back to the previous menu.

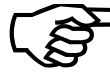

To enter a new sequence go to an unused progressive number (**Prog**) and press the key  $\langle F3 \rangle$ .

Each time the list of sequences to be executed is changed, a check lasting at least as long as the list of sequences is made. REI2 automatically changes the duration of the sequence list, indicating the new time with the message **Repetition time changed**. The check may take a few seconds.

<span id="page-13-0"></span>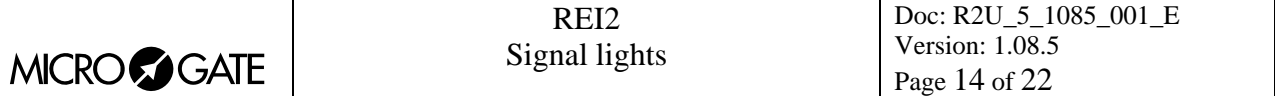

#### <span id="page-13-3"></span>5.4.2 Active sequences – single sequence

This makes it possible to select the sequence to be used. Each time it is selected, one of the personalizable sequences is proposed. The abbreviated names of the various sequences are: Alp. ski, Cro ski, Rally 1, Rally 2, Pers. 1, Pers. 2 and Pers. 3.

#### <span id="page-13-5"></span>*5.5 Sequence status*

This makes it possible to specify whether the sequence must be active or not. Each time it is selected, one of the two possibilities is activated, that is:

- **'Active'**: the selected sequence is active
- **'Disabled'**: the sequenc e is not active.

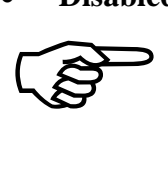

Substantial modifications such as synchronizing the machine, changing the mode and type (and activation time if in Automatic mode) of the active sequence disactivate the sequence.

#### <span id="page-13-4"></span>*5.6 False start notification*

This activates or disactivates the check for false starts. Each time it is selected, one of the two possibilities is activated, that is:

- **'Yes'**: The indication **In** or **Out** is printed on the printed strip depending on whether the START impulse acquired is inside the limits established for a valid start or not. Deviation in relation to zero is printed on the printed strip and shown on the displayboard
- **'No'**: The start time is not checked.

#### <span id="page-13-6"></span>*5.7 Generate automatic start*

This makes it possible to generate a START signal at zero time of each countdown.. Each time it is selected, one of the two possibilities is activated, that is:

- **'Yes'**: generates a START signal
- **'No'**: does not generate any signal.

#### <span id="page-13-1"></span>*5.8 Start time*

This function is for entering the start time and date of the automatic sequence. The data must be entered in the format hours, minutes, seconds, day, month and year, each value being confirmed with **<ENT>**.

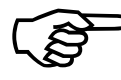

This function can be called up only if the start mode is **Automatic**. )

#### <span id="page-13-2"></span>*5.9 Repetition time*

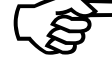

This function is used to set the frequency with which the selected sequence must be repeated.<br>
The value set must be greater than the duration of the sequence (or cycle of sequencelected. Otherwise REI2 sets the repetition The value set must be greater than the duration of the sequence (or cycle of sequences) selected. Otherwise REI2 sets the repetition time to the minimum value possible. This is communicated with the message **Repetition time changed** followed by the time set.

<span id="page-14-0"></span>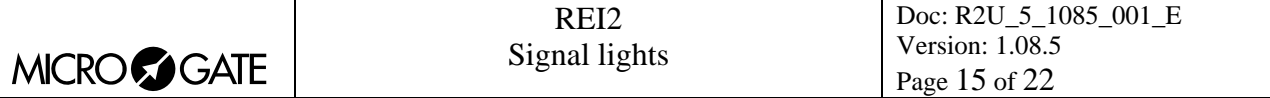

)This function can be called up only if the start mode is **Automatic**.

#### <span id="page-14-2"></span>*5.10 Displayboard countdown*

With this function transmission of countdown information to the  $\mu$ Tab displayboard on address 15 is activated and disactivated.

- **Disabled** data are not sent to the displayboard
- **Active** the data for the countdown are transmitted and also, if the acquisition of false times is enabled (chap. [5.6](#page-13-4) [False start notification](#page-13-4) on page [14](#page-13-4)), the deviation in  $+$  or  $-$  in relation to zero of the acquired start.

#### <span id="page-14-1"></span>*5.11 Signal lights off-line mode*

This function sets the appearance of the signal lights when switched off. Each time it is selected, one of the three possibilities is activated, that is:

- **'Off'**: all the lights are switched off
- • **'Red'**: only the red light stays on
- **'Red int.**': the red light, flashing, stays on.

#### <span id="page-14-3"></span>*5.12 Diplayboard type*

This function is used to choose whether always to display the countdown on a  $\mu$ Tab or  $\mu$ Graph displayboard on address 15.

If it is used for single/group starts, it is possible to display the name of the next competitor to start. If the  $\mu$ Tab displayboard is used, the slave displayboard must be used.

<span id="page-15-0"></span>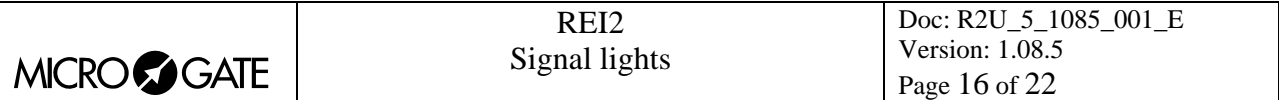

# **6 Printed strip**

If the acquisition of false starts is enabled, deviation in relation to 0 and the indication as to whether the time is inside the validity window or not are printed on the printed strip.

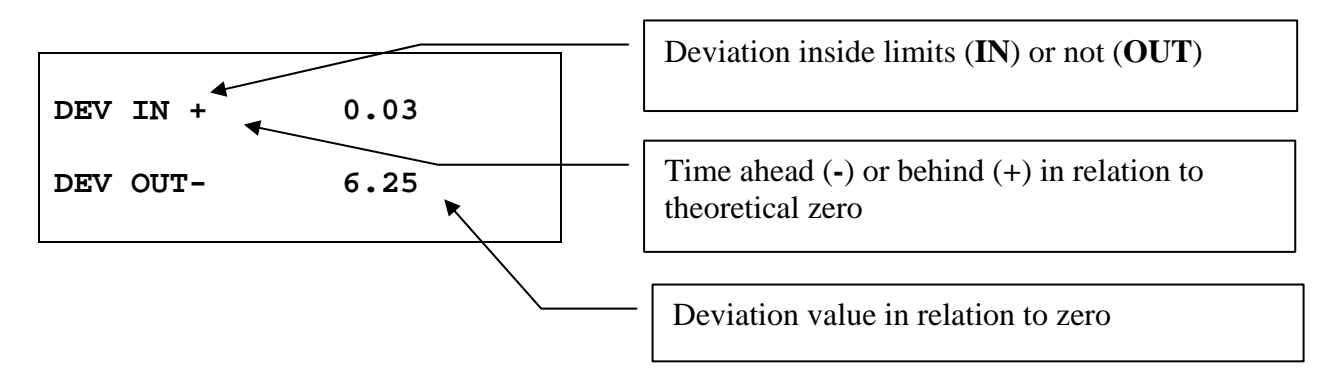

Fig. 3 – Example of printed strip: Acquisition of deviations.

<span id="page-16-0"></span>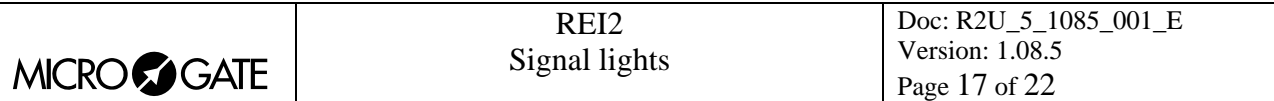

# <span id="page-16-1"></span>**7 Example of configuration**

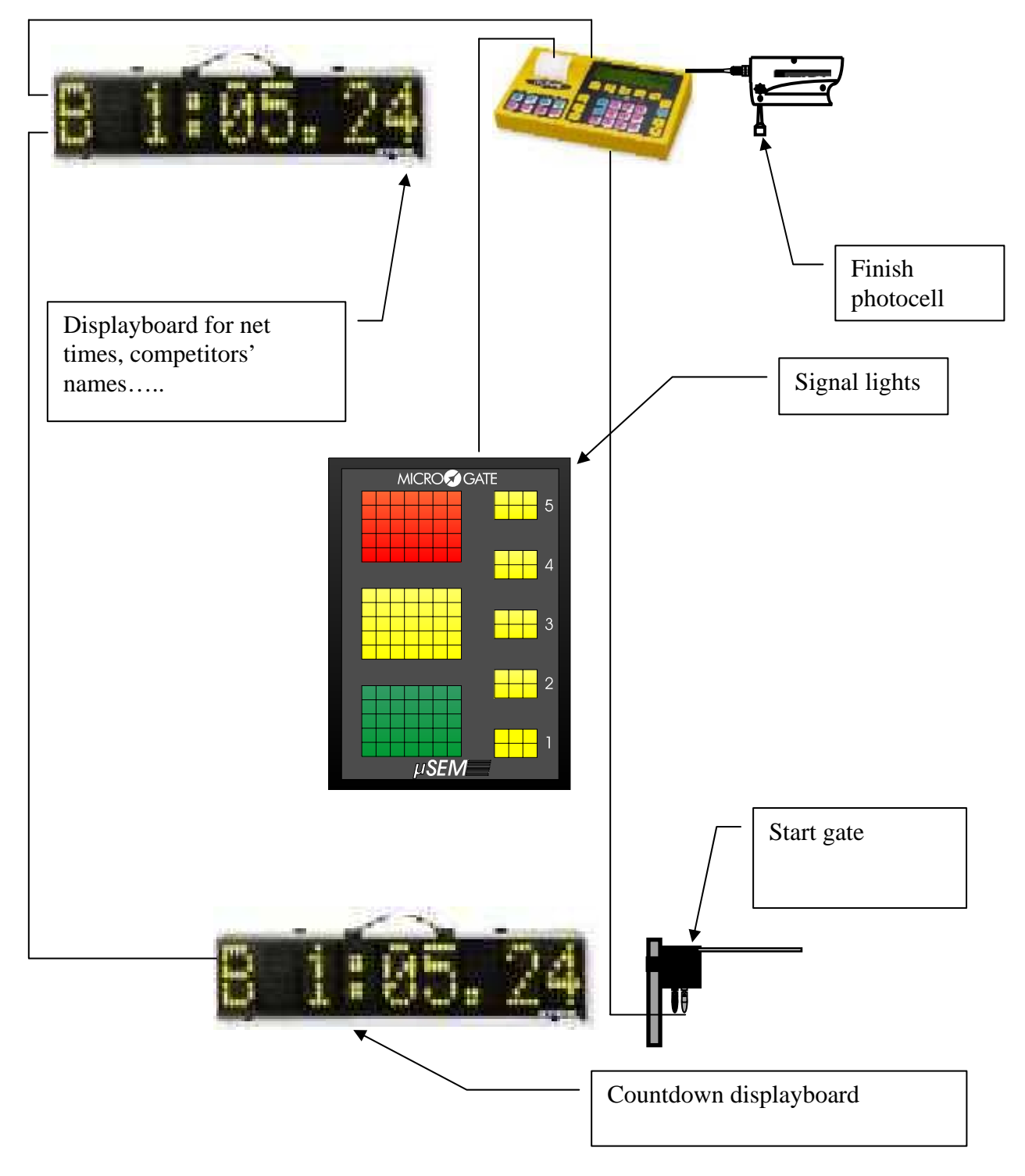

<span id="page-16-2"></span>Fig. 4 – A REI2 for individual cross-country skiing.

<span id="page-17-0"></span>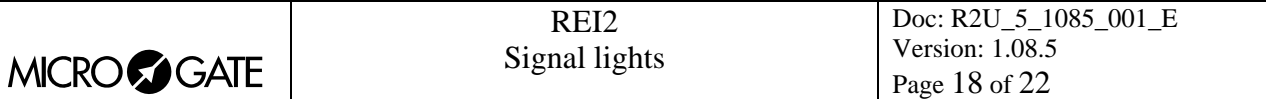

# **8 Pre-set configurations**

Below the settings for memorised default configurations are indicated.

# *8.1 Alpine skiing*

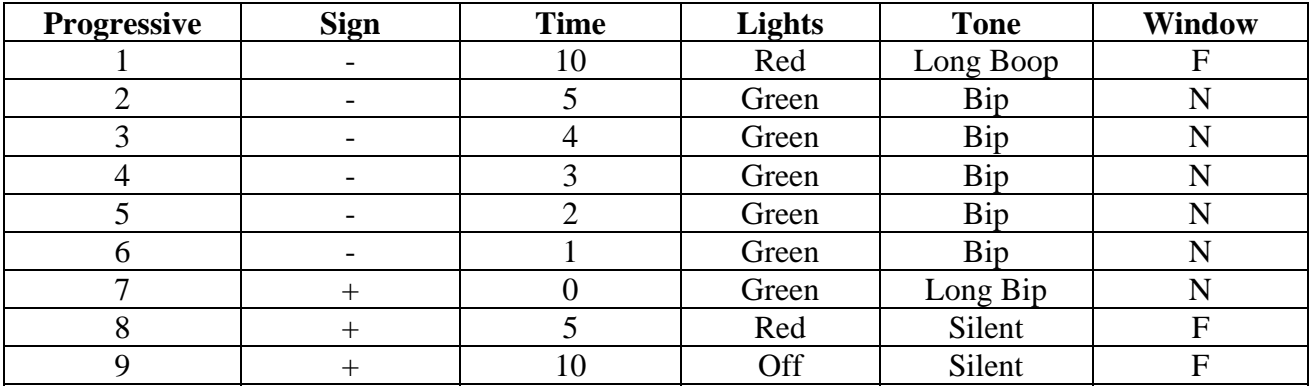

#### *8.2 Cross-country skiing*

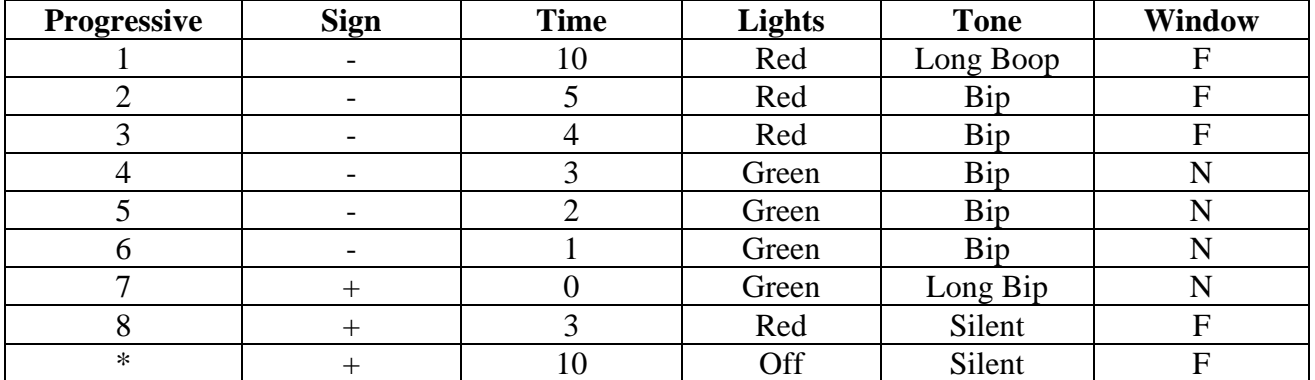

# <span id="page-17-1"></span>*8.3 Rally 1*

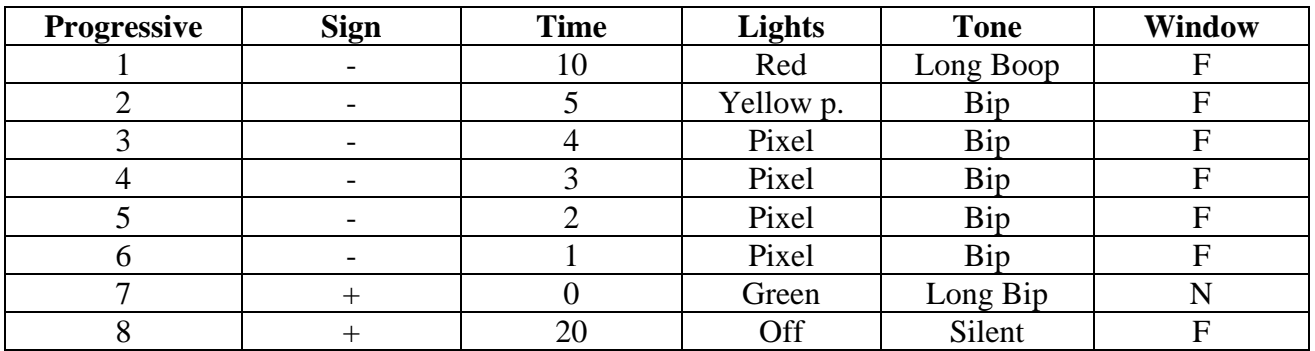

<span id="page-18-0"></span>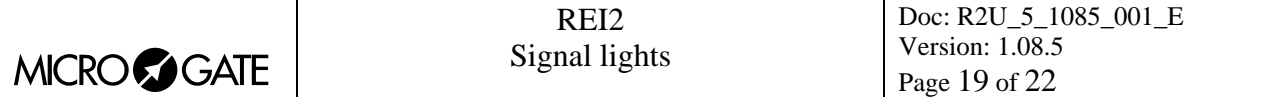

# *8.4 Rally 2*

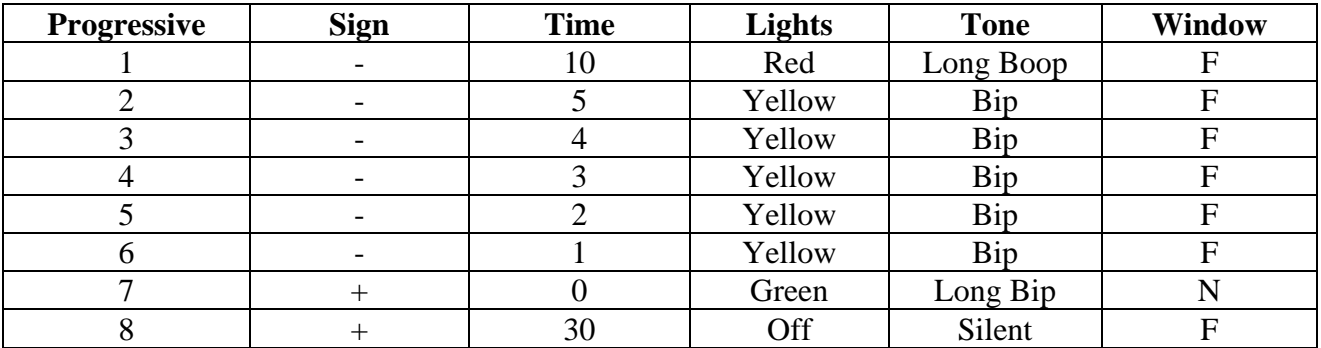

<span id="page-19-0"></span>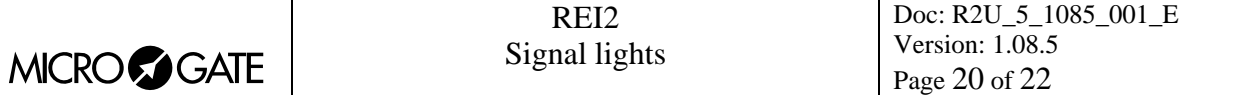

# **9 Signal lights menu**

(M x)

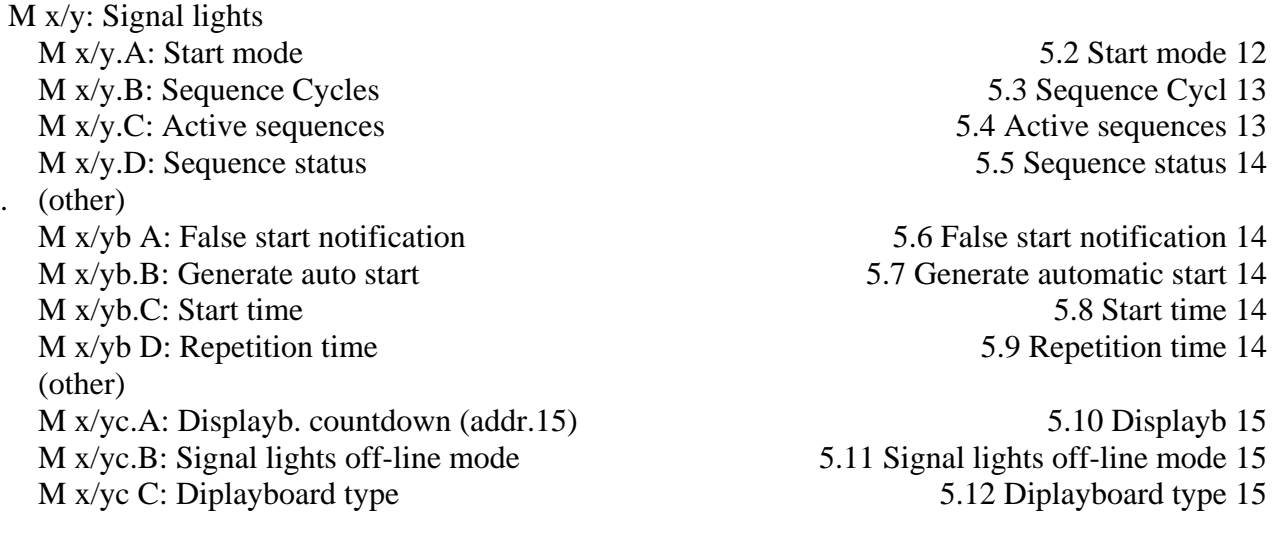

<span id="page-20-0"></span>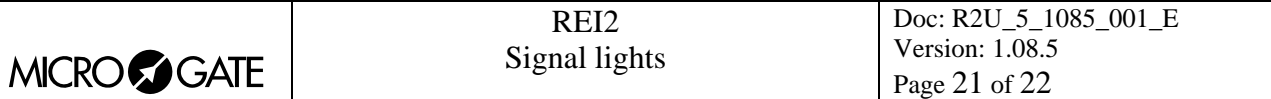

# **10 Editing history**

The following table summarises the main changes made to this document.

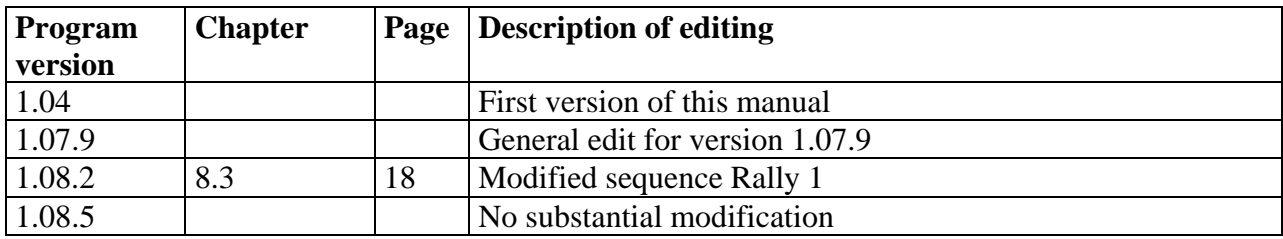

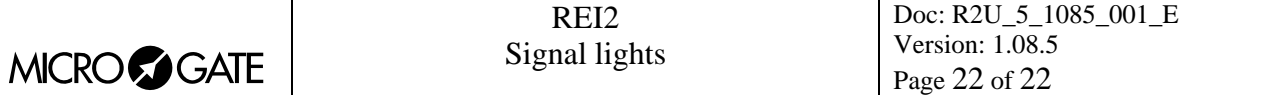

# **Copyright**

#### Copyright © 1999, 2007 by Microgate s.r.l. All rights reserved

No part of this document or of any of the individual manuals may be copied or reproduced without previously making a written application to Microgate s.r.l. for authorisation.

All the marks or names of products mentioned in this document or in the individual manuals are or may be registered marks belonging to the individual firms.

Microgate, REI2, REI, RaceTime, MicroTab, µTab, MicroGraph, µGraph, MicroBeep, µBeep, Uploder, Microrun, MicroLink, µFlasher, LinkPod, LinkGate, LinkGate encoder, LinkGate decoder, EncRadio, DecRadio, Polifemo, MicroSem, µSem, are registered marks of Microgate s.r.l. or of licensed users.

Microgate s.r.l. reserves the right to modify the products described in this document and/or in the relative manuals without notice.

Collaborators in the creation of REI2 and the preparation of the relative manuals are:

**Ing. Roberto Biasi, Dr. Vinicio Biasi Ing. Federico Gori Ing. Alessandro Miorelli Giuliano Menestrina Daniele Veronese** 

The software and manuals are available in the following languages: Italian, English, German and French.

> **Microgate S.r.L**  Via Stradivari, 4 Strivaristr. 39100 BOLZANO - BOZEN ITALY

Tel. +39 471 501532 - Fax +39 471 501524 e-mail info@microgate.it www.microgate.it

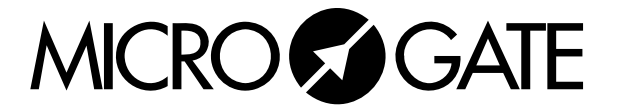